# 39. Data Security

This chapter explains how to setup Data Security.

| 39.1. | Overview      | 39-2 |
|-------|---------------|------|
| 39.2. | Configuration | 39-2 |

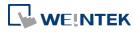

# 39.1. Overview

Data Security allows setting restrictions on the write operations that modify local Word or Bit register data. To do so, open [System Parameter Settings] » [Device] tab, select [Local HMI] and then click [Security...] button.

| Existingen 1             | Memory                                         | Printer/                         | Backup Serve              | er e                                               | -Mail           | Recipes   |
|--------------------------|------------------------------------------------|----------------------------------|---------------------------|----------------------------------------------------|-----------------|-----------|
| Device                   | Model                                          | General                          | l Sys                     | stem Setting                                       | Security        | Font      |
| evice list :             |                                                |                                  |                           |                                                    |                 |           |
| No.                      | Name                                           | 9                                | Location                  | Device type                                        | Interfac        | ce I.     |
| Local HM                 | ll Local                                       | НМІ                              | Local                     | eMT3070 (8                                         | - 00            | -         |
|                          |                                                |                                  |                           |                                                    |                 |           |
|                          |                                                |                                  |                           |                                                    |                 |           |
| ٠ [                      |                                                | ш                                |                           |                                                    |                 | ۶.        |
| New                      | Dele                                           | te                               | Security                  |                                                    |                 |           |
| V8 \$355 \$275           |                                                |                                  |                           |                                                    |                 |           |
| and in a k d a second at |                                                |                                  |                           |                                                    |                 |           |
| roject descript          | 10n :                                          |                                  |                           |                                                    |                 |           |
| roject descript          | 10n :                                          |                                  |                           |                                                    |                 | ~         |
| roject descript          | 10n :                                          |                                  |                           |                                                    |                 | *         |
| 4                        |                                                |                                  |                           |                                                    |                 | r<br>F    |
| «<br>CADA softwa         | re can indirectly                              | v access PLC d<br>and enable [Mi | ata via MOD)<br>ODBUS TCP | BUS TCP/IP Ser<br>/IP Gatewayl)                    | ver on HMI. (Ac | +<br>Hd a |
| «<br>CADA softwa         |                                                | v access PLC d<br>and enable [M4 | ata via MOD)<br>ODBUS TCP | BUS TCP/IP Ser<br>/IP Gateway])                    | ver on HMI. (Ad | +<br>id a |
| «<br>CADA softwa         | re can indirectly                              | v access PLC d<br>and enable [M  | ODBUS TCP                 | /IP Gateway])                                      |                 | td a      |
| «<br>CADA softwa         | re can indirectly<br>/IP Server first a        | vaccess PLC d<br>and enable [M   | ODBUS TCP                 | BUS TCP/IP Ser<br>/IP Gateway])<br>ss Mapping Tabl |                 | +<br>Hdda |
| «<br>CADA softwa         | re can indirectly                              | r access FLC d<br>and enable [Mr | ODBUS TCP                 | /IP Gateway])                                      |                 | +<br>Hida |
| «<br>CADA softwa         | re can indirectly<br>/IP Server first a        | v access PLC d<br>and enable [M  | ODBUS TCP                 | /IP Gateway])                                      |                 | tid a     |
| «<br>CADA softwa         | re can indirectly<br>/IP Server first a        | and enable [M                    | ODBUS TCP                 | /IP Gateway])                                      |                 | t dd a    |
| «<br>CADA softwa         | ure can indirectly<br>MP Server first a<br>PLC | and enable [M                    | ODBUS TCP                 | /IP Gateway])                                      |                 | t dd a    |

# **39.2.** Configuration

The following is the settings dialog box:

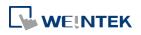

#### Data Security

| HMI                                        | O PLC                                 |  |
|--------------------------------------------|---------------------------------------|--|
| Location : Local                           | ← Settings                            |  |
| W protection                               |                                       |  |
| V Prohibit remote-write ope                | ration of remote HMI or MODBUS client |  |
| LW range : 0                               | ~ 0                                   |  |
| RW protection                              |                                       |  |
|                                            | ration of remote HMI or MODBUS client |  |
| 📝 Prohibit remote-write ope                |                                       |  |
| Prohibit remote-write oper<br>RW range : 0 | ~ 0                                   |  |

| Setting                                                                                 | Description                                                                                               |
|-----------------------------------------------------------------------------------------|----------------------------------------------------------------------------------------------------|
| LW protection \<br>Prohibit remote-write<br>operation of remote HMI<br>or MODBUS client | If selected, a remote HMI or MODBUS client<br>will not be able to write to the specified LW<br>addresses. |
| RW protection \<br>Prohibit remote-write<br>operation of remote HMI<br>or MODBUS client | If selected, a remote HMI or MODBUS client will not be able to write to the specified RW addresses.       |

Click [Data Security] button to set the restrictions on the write operations that modify local Word or Bit register data.

## **39.2.1.** Word address settings

Set the restrictions relevant to local Word addresses.

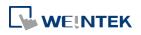

|                | LW-0                    |                           |                 |
|----------------|-------------------------|---------------------------|-----------------|
| Address Mode : | Word 🗸                  | 1                         |                 |
| PLC name :     | Local HMI               |                           | Setting         |
| Address :      | LW                      | • 0                       | 16-bit Unsigned |
| Min. value :   | 0                       | Max. value : 1            | 0               |
| 🔽 Disable re   | emote-write operation   |                           |                 |
| 🔲 Used only    | y in remote-write opera | ation                     |                 |
|                | value when write value  | e is less than min. value |                 |
| iv ose min.    |                         |                           |                 |
|                | value when write value  | e is more than max. valu  | 3               |
|                | value when write value  | e is more than max. valu  | 3               |
| Vse max.       | value when write valu   |                           | 2               |
| Use max.       | Set Ol                  |                           | Setting         |

| Setting              | Description                                         |
|----------------------|-----------------------------------------------------|
| Description          | Enter the description or memo about this setting.   |
| Address Mode         | Select [Word] to set the relevant attributes.       |
| Min. value           | Set the minimum value that can be written to the    |
|                      | designated word address.                            |
| Max. value           | Set the maximum value that can be written to the    |
|                      | designated word address.                            |
| Disable remote-write | If selected, the remote HMI will not be able to     |
| operation            | write to the protected address.                     |
| Used only in         | If selected, the range between [Min. value] and     |
| remote-write         | [Max. value] is only used to restrict the value     |
| operation            | written by a remote device.                         |
| Use min. value when  | If selected, when the written value is less than    |
| write value is less  | [Min. value], the system will write the specified   |
| than min. value      | minimum value instead.                              |
|                      | If not selected, when the written value is less     |
|                      | than [Min. value], the system will keep the         |
|                      | original value.                                     |
| Use max. value when  | If selected, when the written value is greater than |
| write value is more  | [Max. value], the system will write the specified   |
| than max. value      | maximum value instead.                              |

39-4

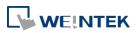

|              | If not selected, when the written value is greater  |
|--------------|-----------------------------------------------------|
|              | than [Max. value], the system will keep the         |
|              | original value.                                     |
| Notification | When the written value is not within the specified  |
|              | range between [Min. value] and [Max. value], the    |
|              | system will trigger the designated notification bit |
|              | address.                                            |

As shown in the preceding figure, the remote HMI will not be able to write to LW-0, and when the value written to the local address is greater than 10, the value 10 is written instead, and the notification bit LB-0 will be set ON.

### **39.2.2.** Bit address settings

Set the restrictions relevant to local Bit addresses.

| Description :             | LB-10                                                                         |
|---------------------------|-------------------------------------------------------------------------------|
| Address Mode :            | Bit 👻                                                                         |
| PLC name :                | Local HMI T                                                                   |
| Address :                 | LB 🔻 10                                                                       |
|                           | Set ON only  Set OFF only  emote-write operation ly in remote-write operation |
| ☑ Used on                 | emote-write operation                                                         |
|                           | emote-write operation                                                         |
| ☑ Used on<br>Iotification | emote-write operation<br>ly in remote-write operation                         |

| Setting      | Description                                         |
|--------------|-----------------------------------------------------|
| Description  | Enter the description or memo about this setting.   |
| Address Mode | Select [Bit] to set the relevant attributes.        |
| Set ON only  | If selected, the designated bit address can only be |
|              | set ON.                                             |
| Set OFF only | If selected, the designated bit address can only be |
|              | set OFF.                                            |

| Disable remote-write | If selected, the remote HMI will not be able to                   |  |  |
|----------------------|-------------------------------------------------------------------|--|--|
| operation            | write to the protected address.                                   |  |  |
| Used only in         |                                                                   |  |  |
| remote-write         | If selected, the specified condition is only used to              |  |  |
| operation            | restrict the write operation by a remote device.                  |  |  |
| Notification         | When enabled and:                                                 |  |  |
|                      | <ul> <li>Select [Set ON], the system will trigger the</li> </ul>  |  |  |
|                      | notification bit address when attempting to                       |  |  |
|                      | set OFF the protected bit address.                                |  |  |
|                      | <ul> <li>Select [Set OFF], the system will trigger the</li> </ul> |  |  |
|                      | notification bit address when attempting to                       |  |  |
|                      | set ON the protected bit address.                                 |  |  |

As shown in the preceding figure, the remote HMI can only set ON LB-10, while the local HMI is not restricted. If the remote HMI attempts to set LB-10 OFF, the system will trigger notification bit LB-0 ON.

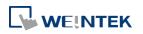